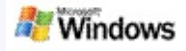

<span id="page-0-0"></span>Microsoft Windows, , Microsoft Office Outlook Microsoft Outlook Express

Windows Windows Windows . Windows . Windows and the state of the

- $1.$   $.$
- 2. Enter .

 $\sim$   $\sim$ 

 $\hspace{0.05cm} \rule{0.02cm}{0.15cm}$ 

 $\bar{a}$ 

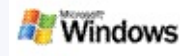

Microsoft Windows . Windows **Windows**

.

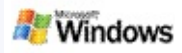

图  $1.$ 

 $\sim 100$ 

 $2.$ 

j,

。 : Windows

 $\mathbf{r}$ 

- : Windows .
- $\circ$  []  $\qquad \qquad$  (  $\circledast$  ) .
- $\mathcal{L}^{\mathcal{L}}(\mathcal{L}^{\mathcal{L}}(\mathcal{L}^{\mathcal{L$  $\circ$

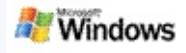

- Microsoft Windows Microsoft Outlook 2000 Microsoft Outlook Express 6 .
- Windows Microsoft Office Microsoft Office XP .
- Pentium 500MHz (1GHz)
- Microsoft Windows XP Microsoft Windows Server 2003 SP1
- 128MB RAM(256MB)
- 500MB .
- 1024 x 768

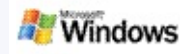

.

Windows .

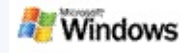

Windows . Microsoft Windows

- 1. Windows  $($   $)$  .
- 2. **Windows** .
- 3. .

.

.

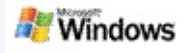

# **Microsoft Outlook**

.

Outlook 2003 Microsoft Windows Outlook

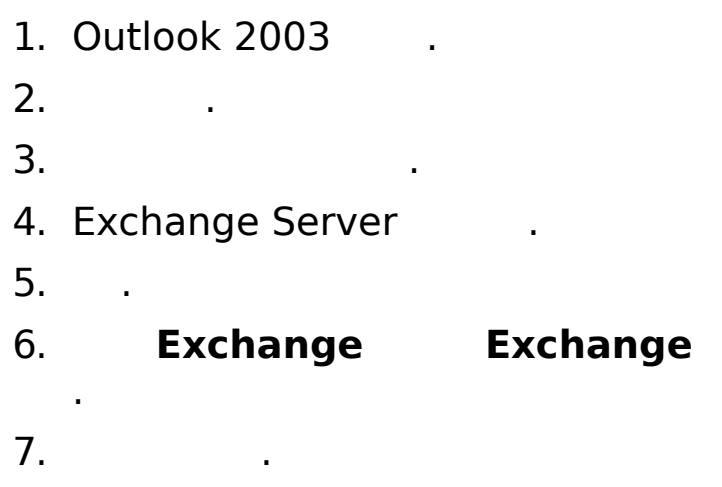

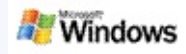

Windows .

.

.

[Microsoft](#page-10-0) Windows

.

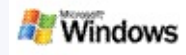

 $\mathbf{r}$ 

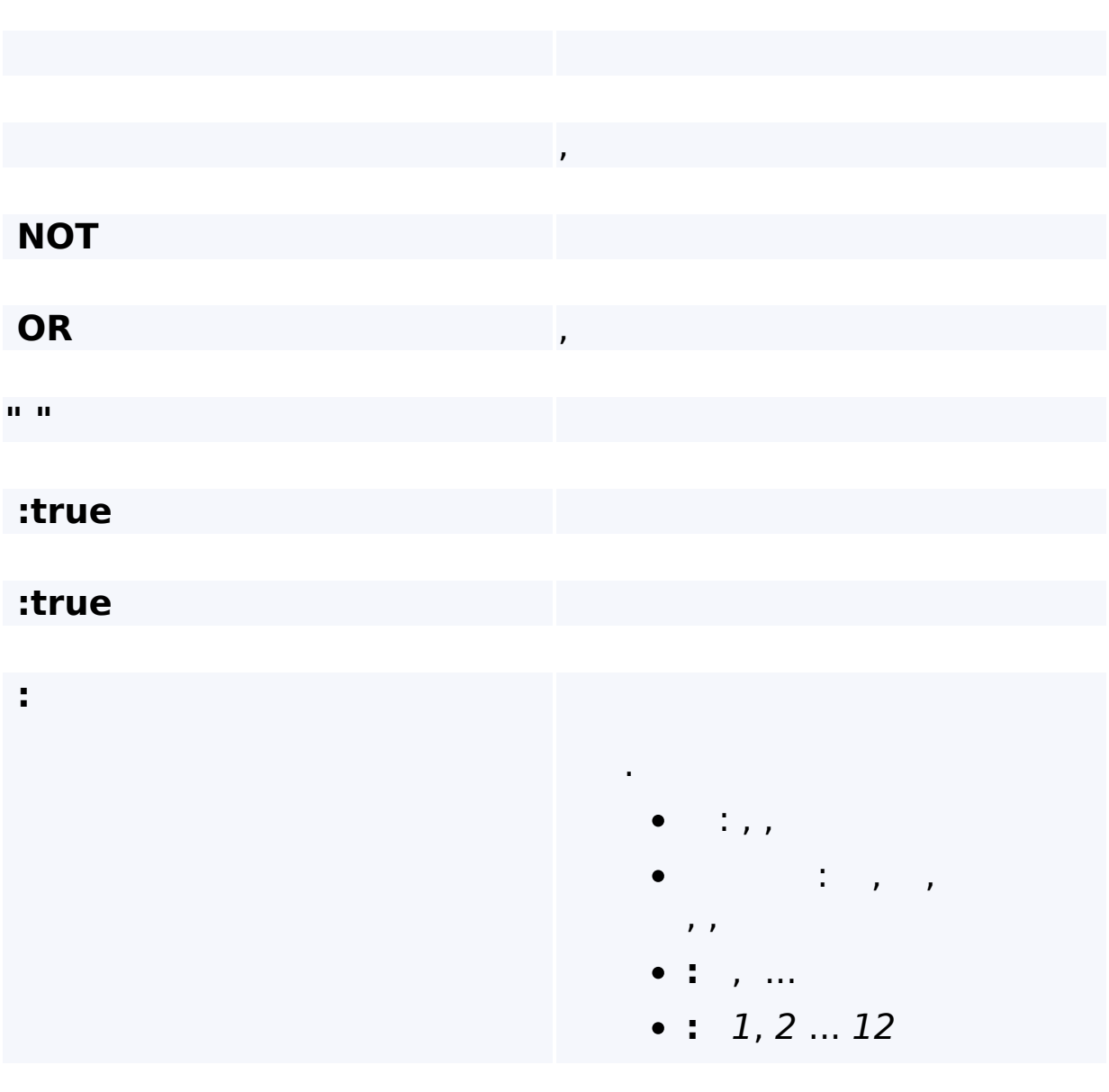

÷,

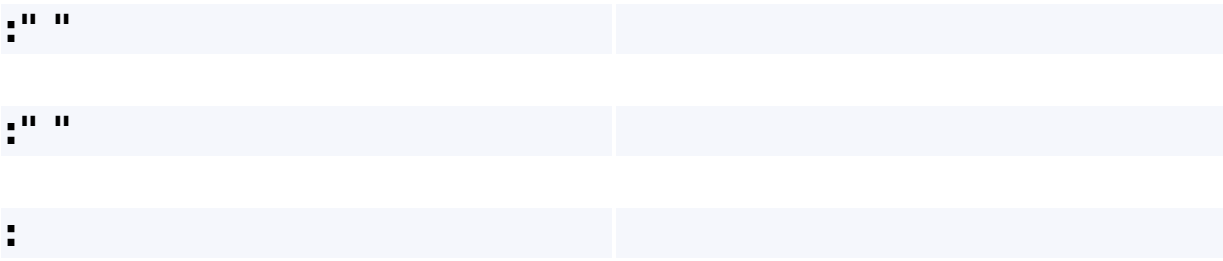

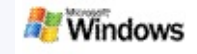

<span id="page-10-0"></span>Microsoft Windows . , ,

Windows . ,

. ,

.

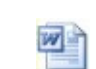

Microsoft Office Word **1999**, Microsoft Word **MAD** 

Windows , Office 2000 Microsoft Office .

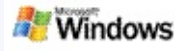

#### Microsoft Windows Windows

, , . .

> . .

.

.

- Microsoft Windows (.wma),
- Windows Outlook Microsoft Outlook .
- . , Microsoft Outlook Outlook , Microsoft Outlook Express .
- Windows Ctrl+Tab.

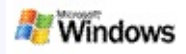

- 1. Windows .
- 2. Microsoft Windows  $(\blacksquare)$ , . . .

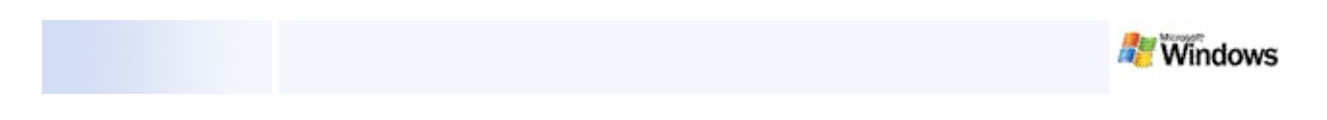

#### , , , .

- $\bullet$ .
- .  $\bullet$
- [Microsoft](#page-10-0) Windows

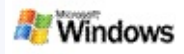

- 1. Microsoft Windows (E).
- $2.$  .
	- $\circ$ 
		- $\circ$ 
			- $\circ$

 $\mathbf{r}$ 

 $\mathbf{r}$ 

 $\sim 10$ 

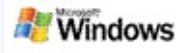

- 1. Microsoft Windows .
- $2.$  Windows  $(\mathbb{H})$  .

. .

3. .

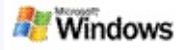

<span id="page-16-0"></span>Microsoft Windows . Windows . Windows . Windows . , , , , . Windows .

Windows . Windows . . . Windows Windows  $\mathcal{P}$ . , , , .

Windows .

 $\mathbf{z}$ 

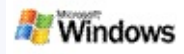

- 1. Windows  $($   $)$  .
- 2. **Windows** .
- 3. .

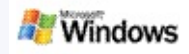

<span id="page-18-0"></span>**,**

#### Microsoft Windows . Windows .

, where the contribution of the contribution of the contribution of  $\mathcal{L}_\text{max}$ 

- $\blacktriangleright$
- Þ
- Þ
	-

# Windows .

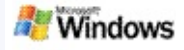

#### <span id="page-19-0"></span>Microsoft Windows .

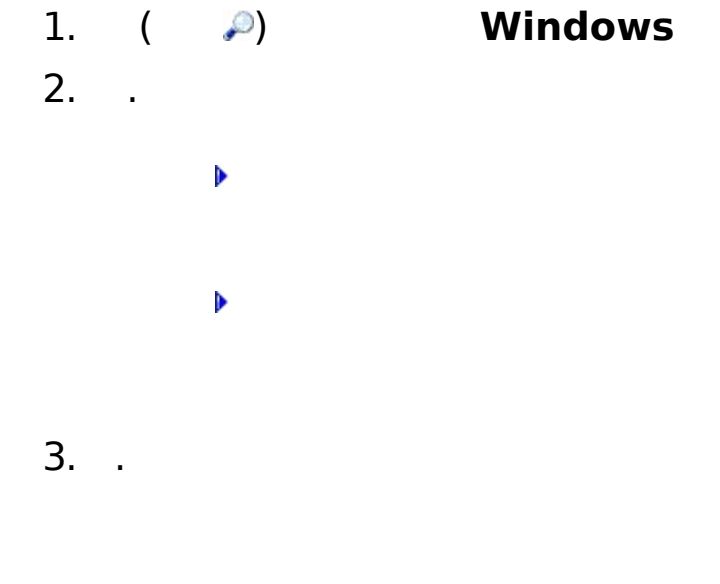

Windows .

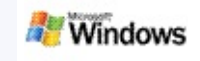

#### Microsoft Windows Microsoft Office Outlook Microsoft Outlook Express . , , , .

- . . Þ
- Þ
- Þ
- 
- Þ
- Windows
	- Windows

. .

.

Windows 1MB . 1MB

[Microsoft](#page-22-0) Office Outlook 2000

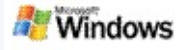

### <span id="page-22-0"></span>**Microsoft Office Outlook 2000**

Microsoft Office Outlook 2000

- ▶ Microsoft Windows Outlook 2000
- Outlook Outlook 2000
- Windows

. .

Outlook .

.

- Windows . [Microsoft](#page-16-0) Windows .
- Windows **/** .

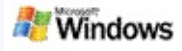

## **Microsoft Outlook Express**

Hotmail Microsoft Outlook Express<br>Microsoft Windows (Mindows Microsoft Windows . Outlook Express .

Outlook Express .

**Outlook Express** .

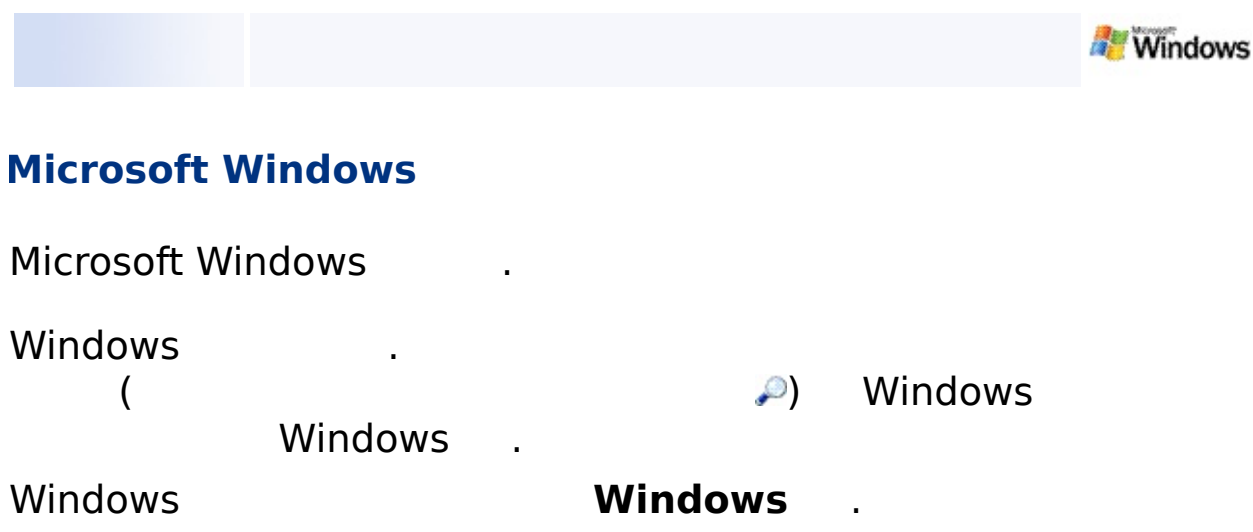

- $\mathcal{F}(\mathcal{F})$  .
	-
	-
- 
- 
- 
- 
- -
- - - -
	-
- 
- 

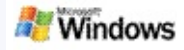

#### Microsoft Windows . Windows .

, . , .

.

- 1. Windows  $($   $\rho$   $)$  .
	- 2. .

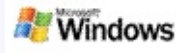

.

[Microsoft](http://g.msn.com/0HEWINDOWS_DESKTOP_SEARCH_V1KOKR9/47030) Windows Microsoft Technet Windows

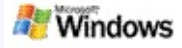

<span id="page-27-0"></span>Microsoft Windows . iFilter . iFilter Microsoft Windows 2000 . Microsoft iFilter . iFilter . Windows . iFilter MSDN [IFilter](http://g.msn.com/0HEWINDOWS_DESKTOP_SEARCH_V1KOKR9/47032) . iFilter [iFilters](http://g.msn.com/0HEWINDOWS_DESKTOP_SEARCH_V1KOKR9/47035) () [MSN](http://g.msn.com/0HEWINDOWS_DESKTOP_SEARCH_V1KOKR9/47037) () .

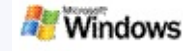

. . , **mail** Windows Live .

- Þ
	-
- Þ
- Þ
- Þ
	- - . , **""** .
			- **C:\Documents and Settings\ \application data\Windows Desktop Search WindowsDesktopShortcuts.ini** . Windows Windows<sup>-</sup>

[Microsoft](#page-0-0) Windows

. .

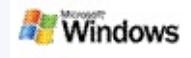

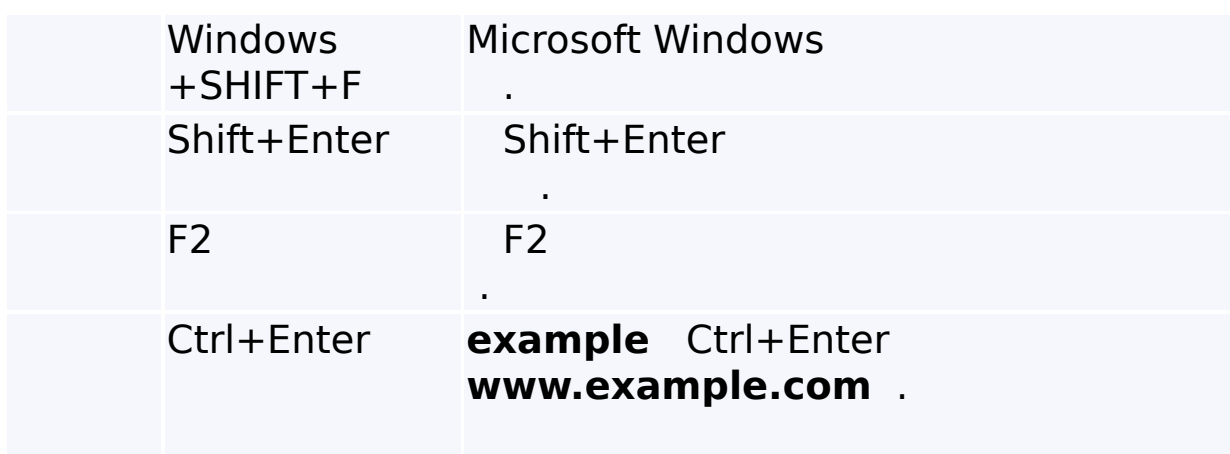

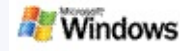

Microsoft Windows 200.

 $\mathbf{r}^{\prime}$ 

Windows . Windows Microsoft Windows 2000 IFilter IFilter Windows L. iFilters () iFilter.org (). l.

- Þ
- Þ
- Þ
- Þ
- Þ
- Þ
- Þ
- Þ
- Þ
- Þ

 $\blacktriangleright$ 

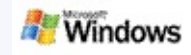

# Microsoft Windows Windows

#### $\mathbf{H}^{\pm} \mathbf{H}^{\pm}$  . . Windows

 $\mathbf{r}$ 

Þ

- $\mathbf{r}$ Þ
- Þ
	-
- Þ
- Þ
- Þ
	-
- ł,
- Þ ł,
- Þ ł.

# $\begin{array}{c} \mathfrak{b} \\ \hline \end{array}, \begin{array}{c} \mathfrak{c} \\ \mathfrak{c} \end{array}$

- $\frac{1}{2}$
- 
- $\frac{1}{2}$
- $\frac{1}{2}$
- $\frac{1}{2}$
- 
- $\frac{1}{2}$